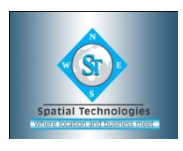

### Section 1: **An Introduction to MapInfo** Spatial Concepts and Terminology Products Overview

#### Section 2: **The MapInfo Interface** Opening Tables and Displaying MapInfo Data Developing Map Window Skills Understanding Map Options (Coordinate Units, Distance Units, Area Units, Projections)

# *Exercise: 1 (Part 1 & Part 2)*

Section 3: **Mapping in Layers** Preferred View Option (opening more than 1 table) Layer Control Display Settings and Style Override Labelling (Auto Label and Custom Labels) Zoom Layering **Workspaces** 

## *Exercise 2: "Layer Control"*

Section 4: **Introduction to Browser Windows** Opening Data Files in MapInfo Customising Browser Windows

## *Exercise 3: "Browsers"*

Section 5: **Selecting** Selecting Records and Objects Using the Buttonpad (Boundary Select, Radius Select, Marquee Select, Polygon Select) Using Find to Search and Locate by Attribute Finding a Selection in a Map Window / Browser Window Saving Selections and Temporary Tables

## *Exercise 4: "Selecting"*

Section 6: **Getting your Data onto the Map** Creating Points Introduction to Geocoding Geocoding to Street / Suburb Level Using Boundary Layers to Refine Geocoding Interactive Geocoding

*Exercise 5: "Spatially Enabling Tables"*

# Section 7: **Getting Added Value from Your Data**

Creating a Thematic Map Customising Thematic Maps Using and Creating Theme Templates Advanced Mapping: Creating Prism and 3D Maps Modifying Prism and 3D Maps

## *Exercise 6: "Thematic Mapping"*

## Section 8: **Working with Tables**

Appending Rows from One Table to Another Updating Columns Data and Field Types Creating New Tables Indexing Columns Modifying Existing Tables

### *Exercise 9: "Appending Rows, Updating Columns, Creating New Tables, Modifying Tables"*

Section 9: **Data Capture and Digitising** Manual Data Capture / Digitising Exploring Different Object Types Creating / Editing Object and Attribute Data Voronois, Buffers, Enclosing and Convex Hulls Aggregating / Disaggregating Objects and their Data Checking Data (Overlaps, Gaps and Self-Intersections) Advanced Data Manipulation (Erase, Split, Polyline Split, Node Snap, Node Thinning, Polygon Thinning)

## *Exercise 10: "Part 1: Creating Objects; Part 2: Editing Objects)*

Section 10: **Querying your Data (SQL Query)** Introduction to SQL and Basic Querying Understanding Arithmetic and Logical Operators Querying on Multiple Fields Using Group by / Order By Deriving New Data Geographical Queries Joining Tables Saving your Queries and using Query Templates

> *Exercise 7: "Query > SQL Select; Query > Select" Exercise 8: "Joins"*

Section 11: *Redistricting and Territory Management* Using the Redistrict Window Data Aggregation Techniques Combine Objects Using Column

*Exercise 11: "Redistricting"*

## Section 12: **Other File Types**

Viewing / Registering Raster Images Modifying the Raster Image Registration Universal Translator Importing / Exporting Tables

## *Exercise 12: "Registering Raster Images; Translating Other File Types"*

Section 13: **ODBC** Relational databases (Access) Mapping Database Tables Connecting to SQL Servers Uploading TAB files into a SQL Server Database

### *Exercise 15: "ODBC"*

### Section 14: **Tools**

Discussion of Various Tools (including Distance Calculator, Concentric Ring Buffers, Spider Graph, Rotating Labels, Disperse Points, Delete Duplicates, Seamless Table Manager, Workspace Packager etc.)

### *Exercise 16: "Tools"*

### Section 15: **Producing Hard Copy Maps**

Introduction to Layout Windows Creating Cartographic Legends Adding Frames, North Arrows, Scale Bars and Text

## *Exercise 17: "Printing"*

Section 16: **Behind the Scenes** Saving Windows Options > Preferences Dialogue MapBasic Window OLE Capability of MapInfo Creating Custom Symbols Crystal Reports MapInfo Discovery